### **SWIM – Access to Care**

## **Getting Started on Day One**

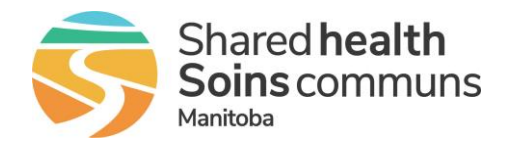

#### **Quick Reference Guide**

*Steps to complete when accessing the application for the first time.* 

**When navigating in the ATC application, use the menu list and dropdown lists. Using the browser back button causes instability in the application and may result in errors.** 

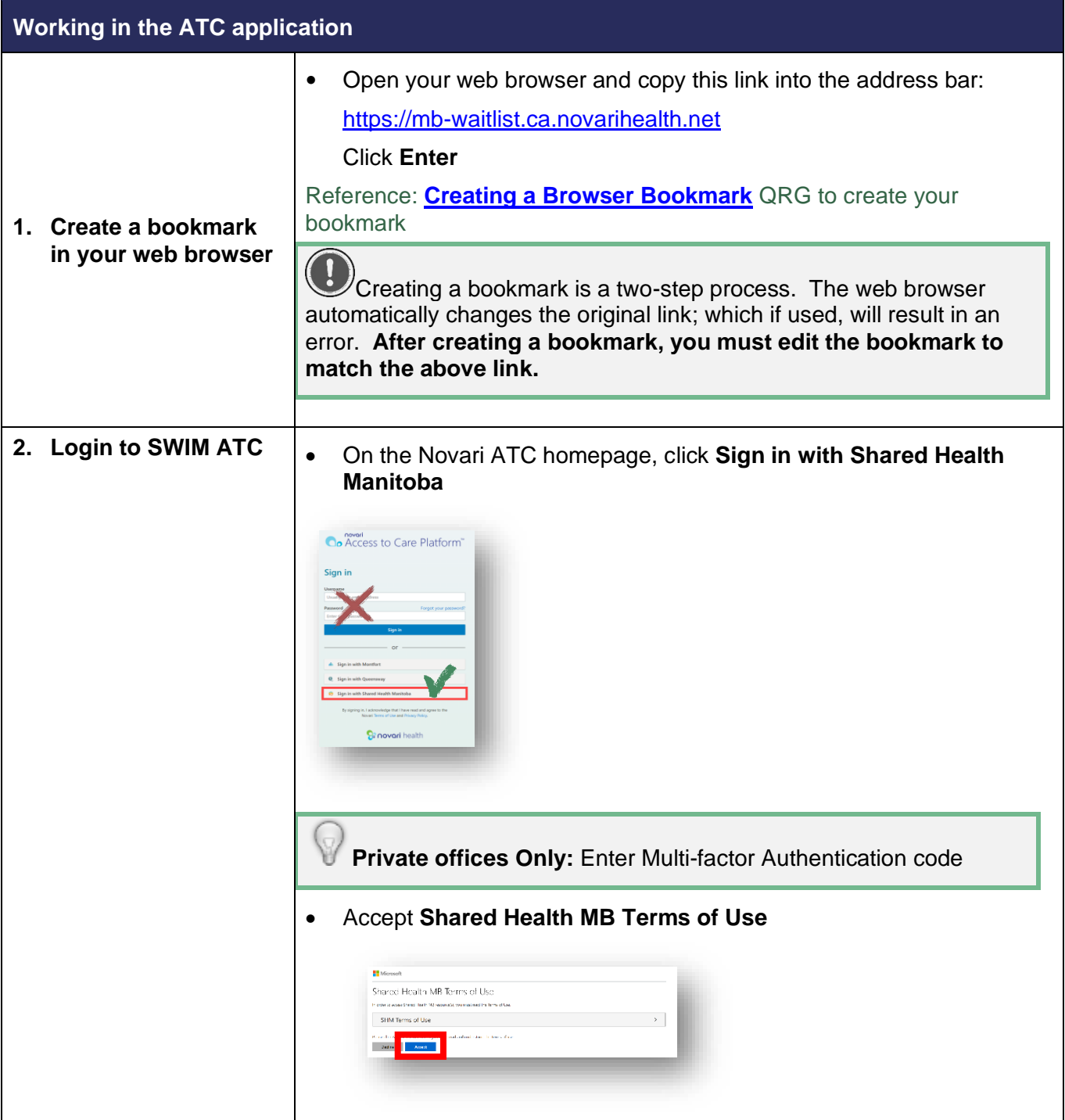

## **SWIM – Access to Care**

# **Getting Started on Day One**

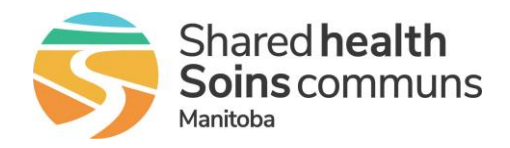

### **Quick Reference Guide**

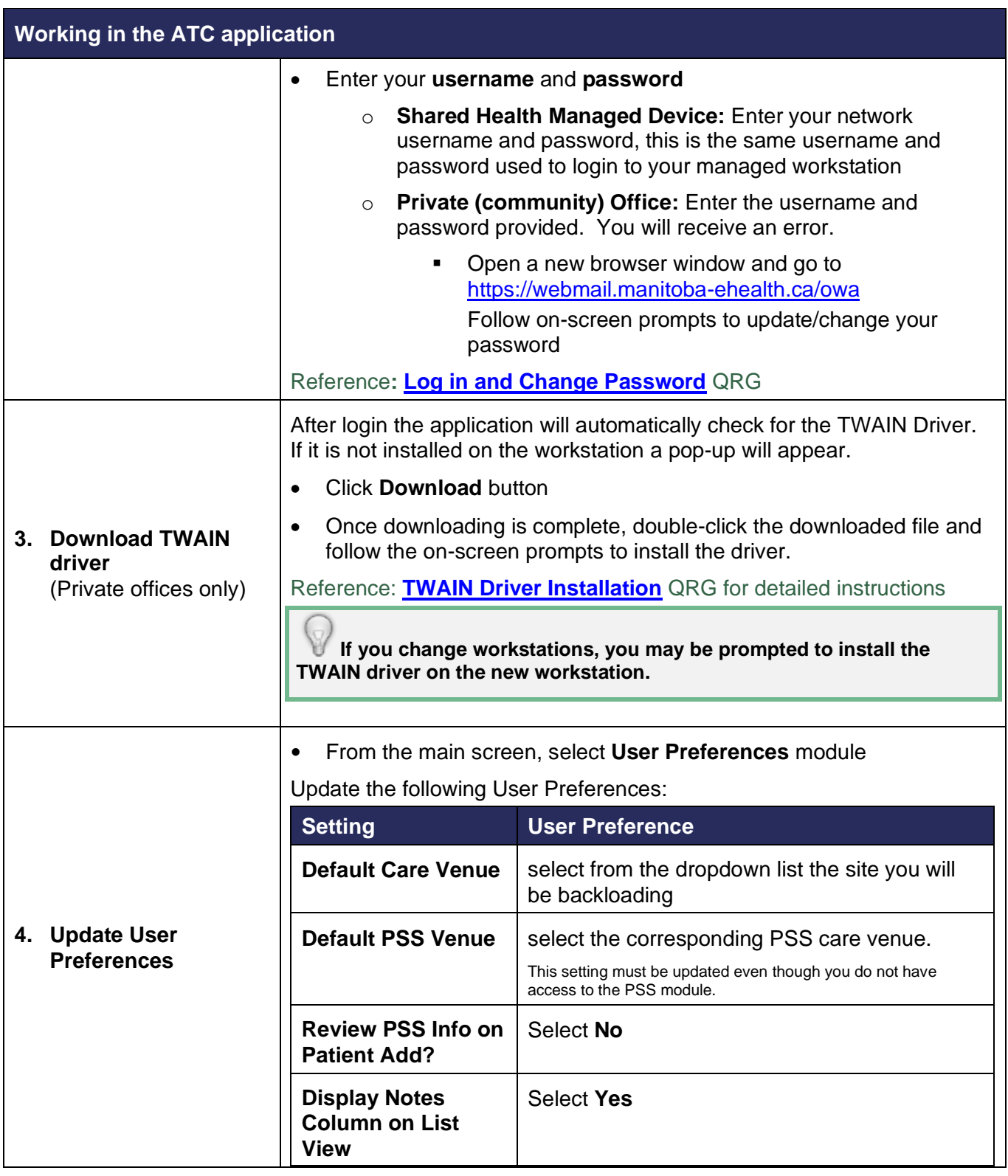

## **SWIM – Access to Care**

# **Getting Started on Day One**

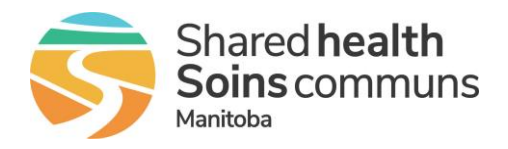

### **Quick Reference Guide**

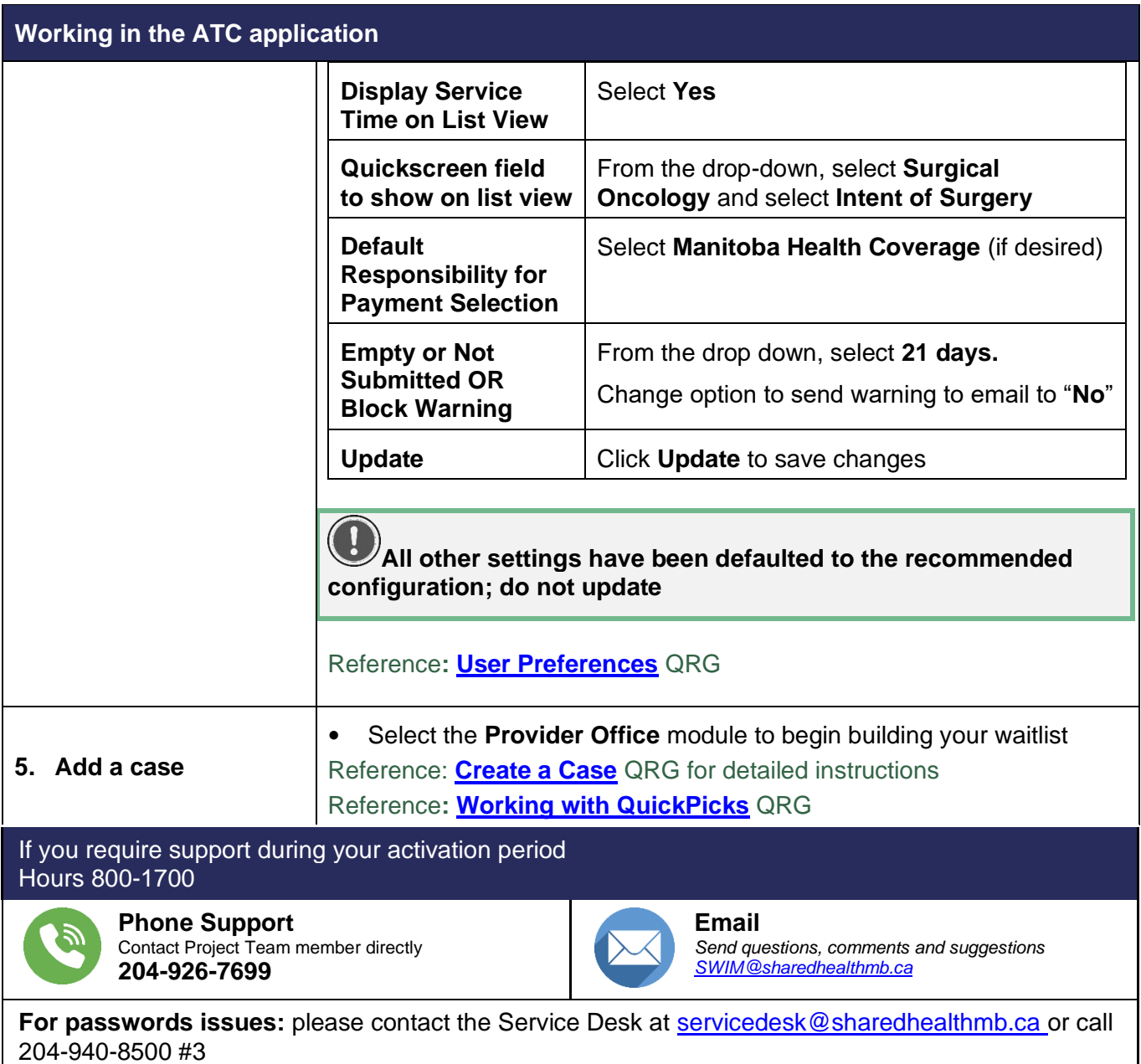